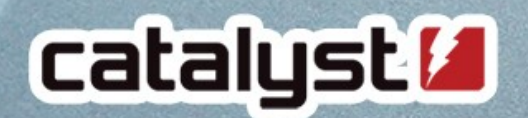

 $\overline{6}$ 

oping

# Subcourse: subcourse:<br>My new favourite plugin :-) Subcourse:<br>My new favourite plugin :<br>Sam Taylor, eLearning Specialist

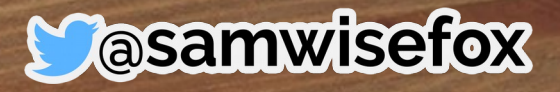

#### Issue: Academic Misconduct

*"How can I prevent students from submitting assignments to Moodle if they haven't passed the compulsory Turnitin Workshop?"*

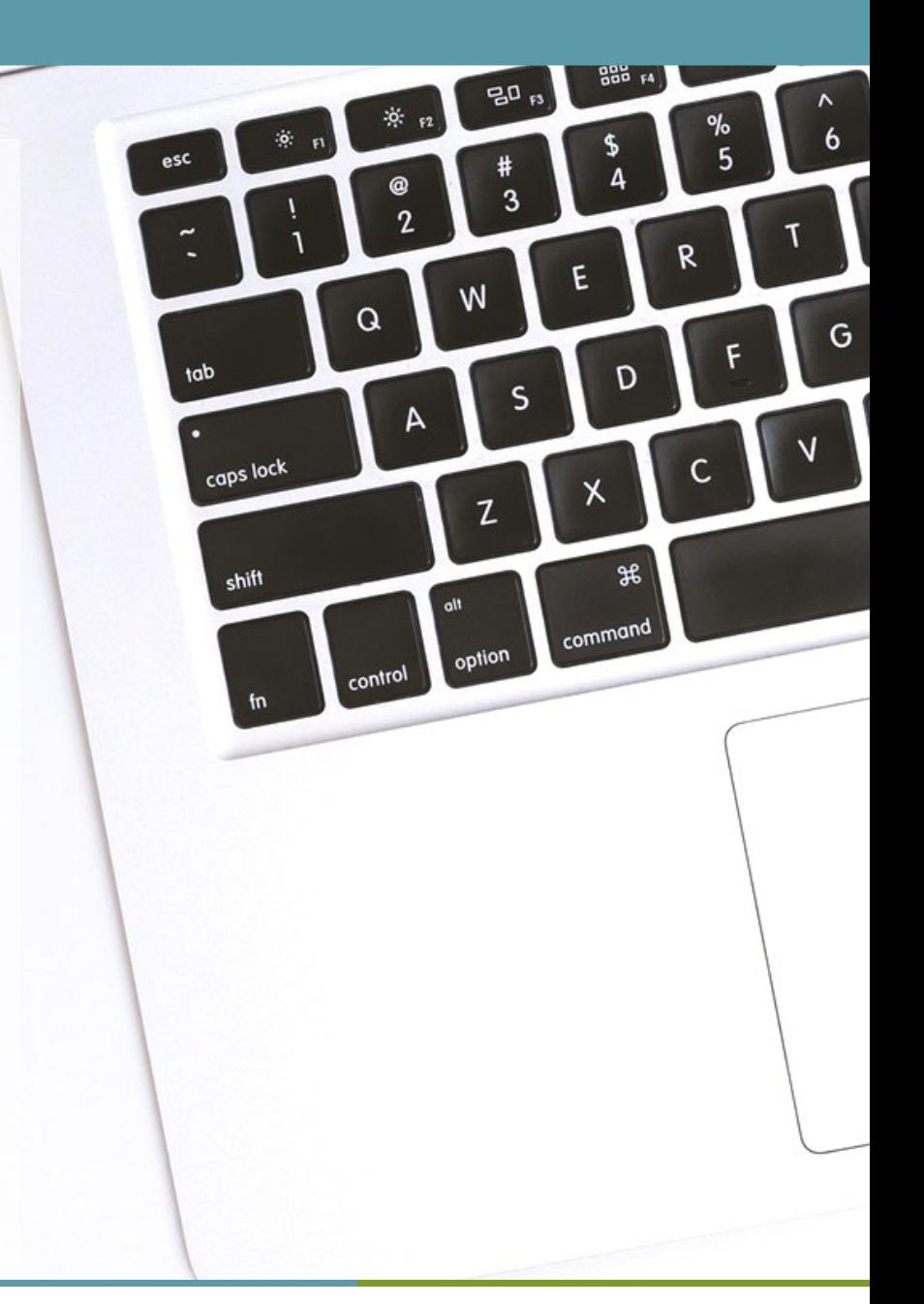

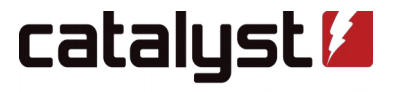

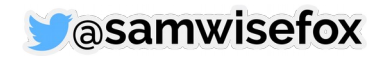

# **Subcourse (***mod\_subcourse***)**

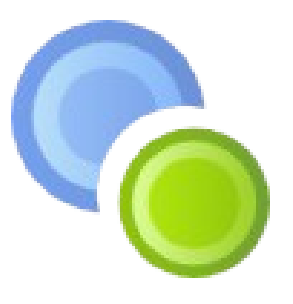

Moodle Activity that fetches **completion data** and **grades** from whichever course it has been linked to (*referenced course*) into the course it was originally set up in (*initial course*).

*"This allows course designers to organize the learning content into separate units."*

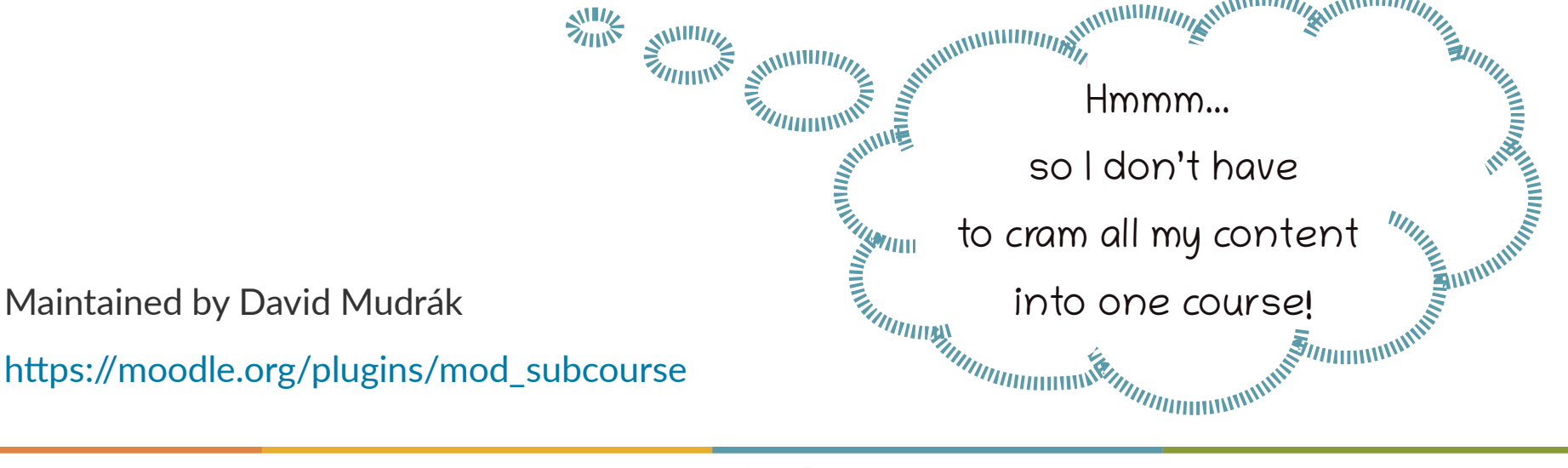

# **Potential uses**

#### **Stand-alone activities Dashboard**

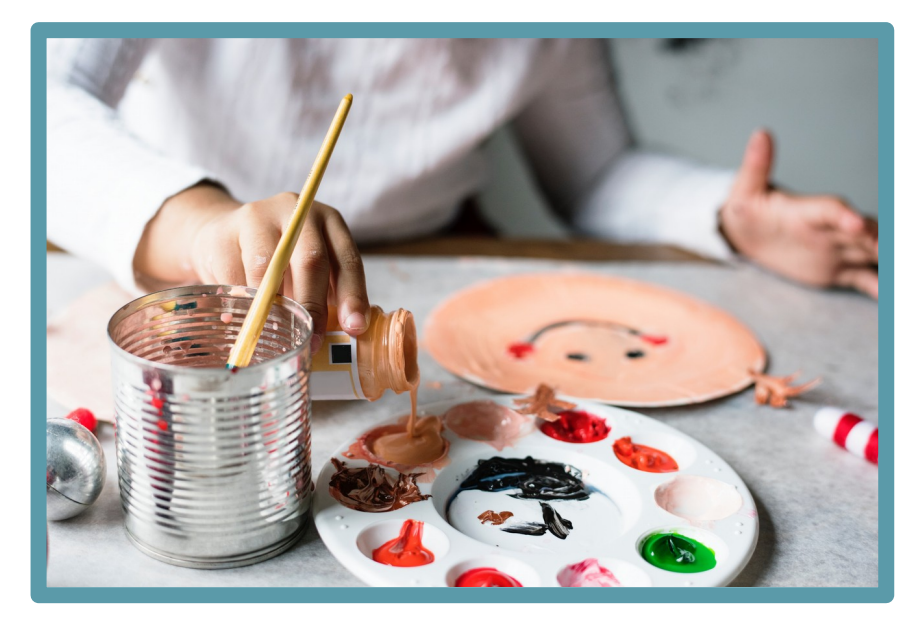

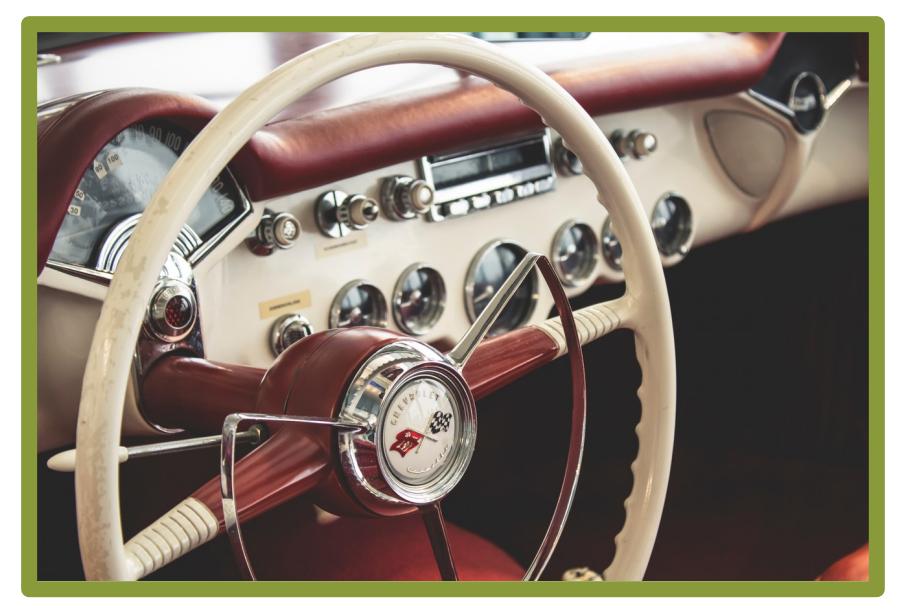

Photo by [rawpixel](https://unsplash.com/photos/mxBylrHQ4fk?utm_source=unsplash&utm_medium=referral&utm_content=creditCopyText) on [Unsplash](https://unsplash.com/search/photos/dashboard?utm_source=unsplash&utm_medium=referral&utm_content=creditCopyText) **Photo by [Niklas Garnholz](https://unsplash.com/photos/oRZGOx4fNCE?utm_source=unsplash&utm_medium=referral&utm_content=creditCopyText) on Unsplash** 

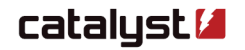

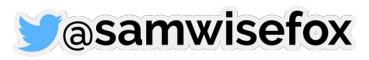

open source technologists

# **Stand-alone activities**

#### **Student view:**

- Direct link to referenced course (can open in new window)
- Access to rest of the course content is restricted
- Access to submission point is restricted

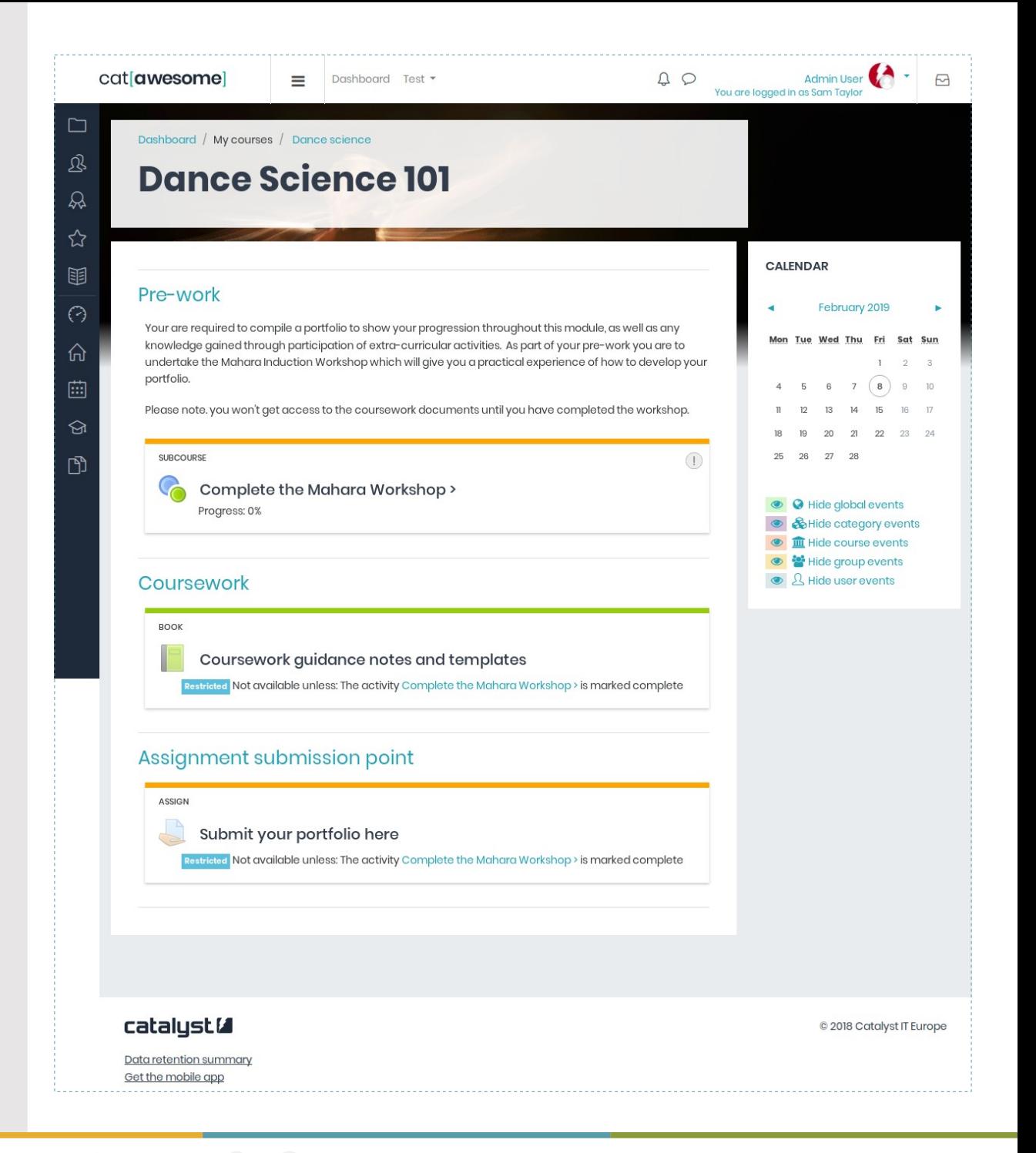

![](_page_4_Picture_6.jpeg)

![](_page_4_Picture_7.jpeg)

### **Dashboard**

#### **Student view:**

- List of all required courses to complete
- Each Subcourse activity is linked to the referenced course
- Progress displayed and updated by cron job
- Activity completion in initial page used for course completion criteria

![](_page_5_Picture_6.jpeg)

![](_page_5_Picture_7.jpeg)

![](_page_6_Picture_0.jpeg)

Photo by [Sam Loyd](https://unsplash.com/photos/qy27JnsH9sU?utm_source=unsplash&utm_medium=referral&utm_content=creditCopyText) on [Unsplash](https://unsplash.com/search/photos/mechanical?utm_source=unsplash&utm_medium=referral&utm_content=creditCopyText)

![](_page_6_Picture_2.jpeg)

![](_page_6_Picture_3.jpeg)

open source technologists

### **Instructor view: Course Completion**

![](_page_7_Picture_12.jpeg)

![](_page_7_Picture_2.jpeg)

![](_page_8_Picture_0.jpeg)

![](_page_8_Picture_1.jpeg)

![](_page_8_Picture_2.jpeg)

Contact the site administrator and tell them you want to use this activity with the Moodle Mobile app.

You can still use it using your device's web browser.

Open in browser

![](_page_8_Picture_6.jpeg)

![](_page_8_Picture_7.jpeg)

### **Site admin > Server > Scheduled tasks**

#### **Fetch subcourse grades**

Execute scheduled task: Fetch subcourse grades (mod\_subcourse\task\fetch\_grades) ... started 15:35:34. Current memory use 10.1MB. Subcourse 3: fetching grades from course 37 to course 34 ... ok Subcourse 4: fetching grades from course 36 to course 34 ... ok Subcourse 5: fetching grades from course 35 to course 34 ... ok Subcourse 1: fetching grades from course 39 to course 34 ... ok Subcourse 2: fetching grades from course 38 to course 34 ... ok Subcourse 6: fetching grades from course 36 to course 40 ... ok ... used 343 dbqueries ... used 0.40455889701843 seconds Scheduled task complete: Fetch subcourse grades (mod\_subcourse\task\fetch\_grades)

*(...relies on a number of other tasks to complete)*

![](_page_9_Picture_4.jpeg)

![](_page_9_Picture_5.jpeg)

### **Instructors can 'fetch grades'**

![](_page_10_Picture_11.jpeg)

![](_page_10_Picture_2.jpeg)

![](_page_10_Picture_3.jpeg)

### **Summary:**

- Subcourse is useful for directing learners to courses they are encouraged/required to complete
- Completion data (grades and progress) from the referenced course is pulled into initial course - as instant as your cron allows ;)
- Results of the referenced course can be used for activity and course completion processes, as well as restricting access to other activities and resources
- Any referenced courses already completed will show up as so in all cases

![](_page_11_Picture_5.jpeg)

![](_page_11_Picture_6.jpeg)

![](_page_11_Picture_8.jpeg)

# **Catalyst: Nested Courses**

- Similar idea
- **Choose from specific** course or "course equivalency"
- Only opens in a new window
- Doesn't show grades or progress

#### Using feedback effectively

Lorem ipsum dolor sit amet, consectetur adipiscing elit. Donec imperdiet molestie ultrices, Phasellus ut sollicitudin diam. In hendrerit pulvinar cursus. Fusce eu risus ut nibh eleifend rhoncus at sed ipsum. Maecenas congue ullamcorper ipsum, et vehicula elit interdum vel.

- · Praesent vitae felis viverra, posuere lacus a, finibus nulla. Nam vel ex varius, pellentesque nunc non, porttitor est. Donec malesuada est nec cursus fringilla.
- . Nullam accumsan feugiat augue nec mollis. Donec justo risus, volutpat a risus in, blandit gravida libero.

Nunc massa augue, mollis non mollis id, volutpat sit amet ante. In at orci egestas, hendrerit tellus eu, dapibus est. Nam quam ante, hendrerit et dolor sed, consequat aliquam mauris. Donec tempor

![](_page_12_Picture_10.jpeg)

**O** Announcements Pre-requisite: Please ensure you've completed the course below in order to continue with the rest of this course: Nested course has been opened in new window. Do not close this page. Using feedback to improve Not available unless: The activity Understanding Feedback is marked complete Feedback to feedforward

Your progress **O** 

### **Thank you!**

### **Sam Taylor, FHEA, CMALT**

#### **eLearning Specialist**

#### Catalyst IT Europe Limited

Lower Ground Floor, Olivier House 18 Marine Parade Brighton BN2 1TL, United Kingdom +44 1273 929 450 // info@catalyst-eu.net [www.catalyst-eu.net](http://www.catalyst-eu.net/)

![](_page_13_Picture_5.jpeg)

![](_page_13_Picture_6.jpeg)

open source technologists